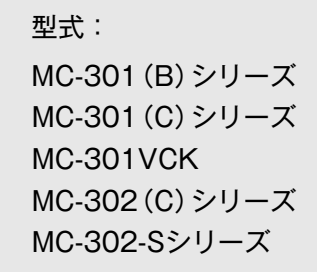

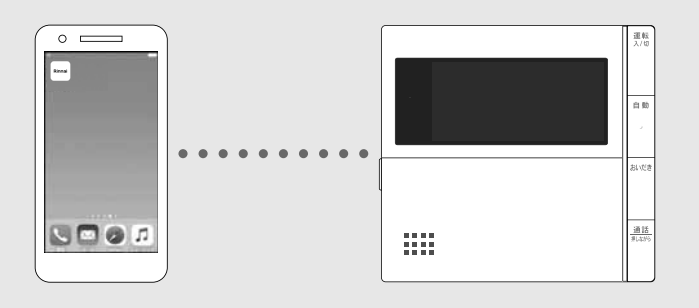

アプリの詳細についてはこちら

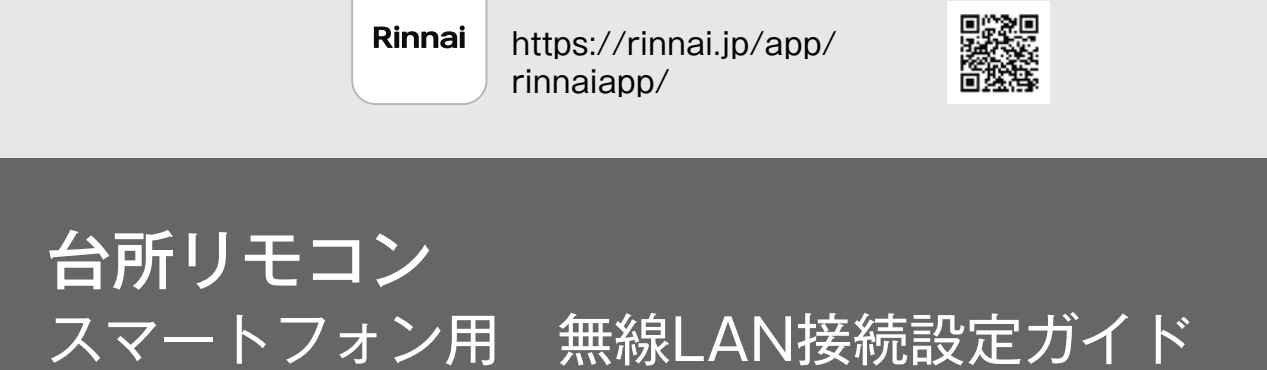

# **Rinnai**

# **ご使用の前に**

「リンナイアプリ」を使えばお手元のスマートフォンから給湯器・床暖房を操作することができます。さらに、スマー トフォンからエネルギーの使用状況なども確認できます。

このアプリを使うには、台所リモコンとスマートフォンとの無線LAN接続が必要です。

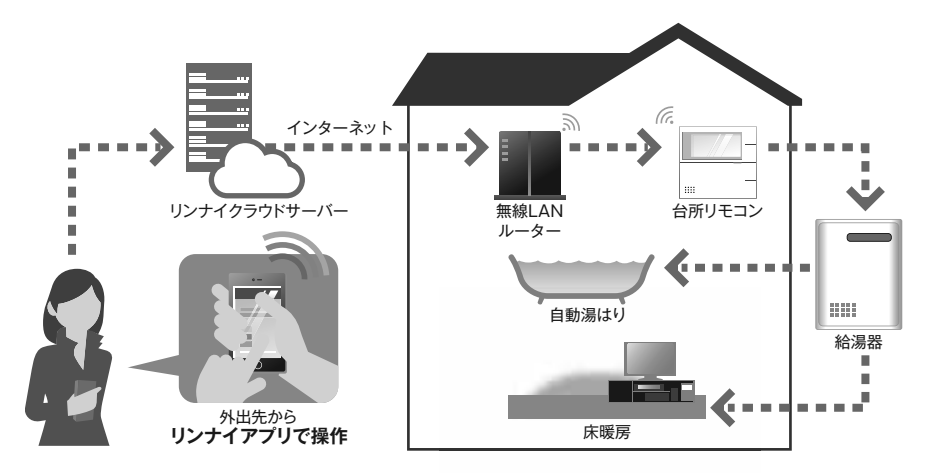

システム構成

- 台所リモコンには無線LAN機能が内蔵されています。
- ●無線LANルーターとリンナイサーバーを中継し、台所リモコンとスマートフォンを接続します。

#### お願い

台所リモコンと無線LANルーターとの間の電波状況が悪い場合に、スマートフォンからの操作ができない場合があります。 その場合は無線LANルーターを電波状況の良い場所へ移動してください。 また、スマートフォンとインターネット接続してください。(スマートフォンからの操作ができません) 周波数帯が同じ機器※1により、電波障害が発生する場合があります。 ※1 電子レンジ作動中、WDCTコードレス電話、Bluetooth機器、他の無線LANルーターなど

### お客様でご準備いただくもの

#### ① 無線LANルーター

- IEEE802.11b/g、IEEE802.11n (2.4GHzのみ)対応(必須)
- $\bullet$ セキュリティー<sup>※2</sup> WPA2-PSK (AES)
- WPS<sup>※3</sup>機能 (推奨) 自動接続設定用の機能で接続が簡単になります。無線LANルーターに「WPS<sup>」※3</sup>、「AOSSI「AOSS2」<sup>※4</sup>、 「らくらく無線スタート<sup>| ※5</sup>などの自動接続ボタンがあることを確認してください。

●インターネット接続(必須)

- 自宅の機器を操作するために必要です。
- ●家庭用の無線LANルーターをご使用ください。

モバイルルーター(ポケットWi-Fi)、テザリングでの使用はできません。

- ※2 WEP (64/128bit) には対応しておりません。 セキュリティーが異なる場合は、無線LANルーターの設定を変更してください。
- ※3 「WPS(Wi-Fi Protected Setup)」は、"Wi-Fi Alliance"の登録商標です。
- ※4 「AOSS」「AOSS2」は、株式会社バッファローの登録商標です。「AOSS」「AOSS2」には未対応ですが、「AOSS」「AOSS2」の自動接 続ボタンで「WPS」を実施できます。
- ※5 「らくらく無線スタート」 は、NECプラットフォームズ株式会社の登録商標です。「らくらく無線スタート」には未対応ですが、 「らくらく無線スタート」の自動接続ボタンで「WPS」を実施できます。

### ② スマートフォン

スマートフォンと台所リモコンを接続する際 (5 ページ) には、① 無線 LAN ルーターと接続されていることが 必要です。

- ●タブレット端末には対応していません。
- Android 端末: Android8.0 以降
- iPhone: iOS14.0 以降

### お知らせ

- ・ 2022年10月現在時点での情報です。
- ・ すべての機種(OSアップデートを含む)で動作を保証するものではありません。

## ③ 専用アプリ「リンナイアプリ」のインストール

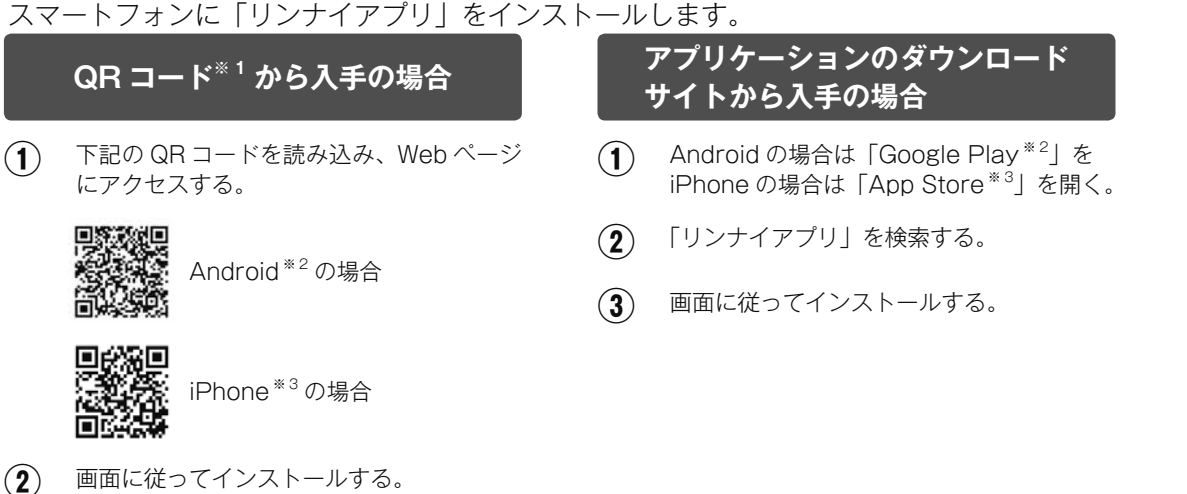

### お知らせ

- ・ アプリは無料ですが、ダウンロードの際に通信費用がかかります。
- ・ アプリのインストール方法については、お手持ちのスマートフォンの取扱説明書をご確認ください。
- ・ アプリのサービス内容・画面デザイン・機能などは予告なく変更することがあります。
- ・ 本書のアプリの説明はiPhoneの画面を使用しています。Androidの場合は一部デザインが異なります。

※1 「QRコード」は(株)デンソーウェーブの登録商標です。

- ※2 「Google Play」・「Android」は、Google LLCの商標または登録商標です。
- ※3 TM and © 2022 Apple Inc. All rights reserved. 「iPhone」は、米国および他の国々で登録されたApple Inc.の 商標です。iPhoneの商標は、アイホン株式会社のライセンスにもとづき使用されています。 「App Store」は、 Apple Inc.のサービスマークです。

# **台所リモコンと無線LANルーターを接続する**

無線LANルーターに台所リモコンを接続します。無線LANの接続設定は、台所リモコンで行います。

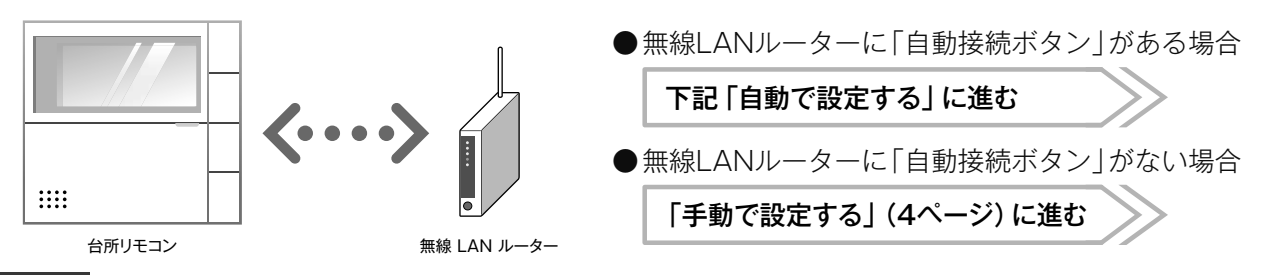

#### お知らせ

- ・ 設定を始める前に、給湯リモコンの時刻設定をしてください。時刻の設定方法に関しては、給湯リモコンの取扱説明書を 参照してください。
- ・ お客様がお使いの熱源機を含めたシステム(床暖房・浴室暖房乾燥機など)の構成により台所リモコン画面に表示される メニューが異なります。
- ・サービス改善などのため、サービス内容やソフトウェアを自動で更新することがあります。(更新時は <mark>へ</mark>るが点滅します)
- ・ 設定を始める前に、裏表紙の「無線接続に関してのご注意」を併せてお読みください。
- ・ 当リモコンはHEMSコントローラーに接続できるECHONET Lite規格に準拠しています。
- ・ 台所リモコンを無線LANルーターに接続後、HEMSコントローラーから設定してください。詳しくは、HEMSコントロー ラーの取扱説明書をご覧ください。

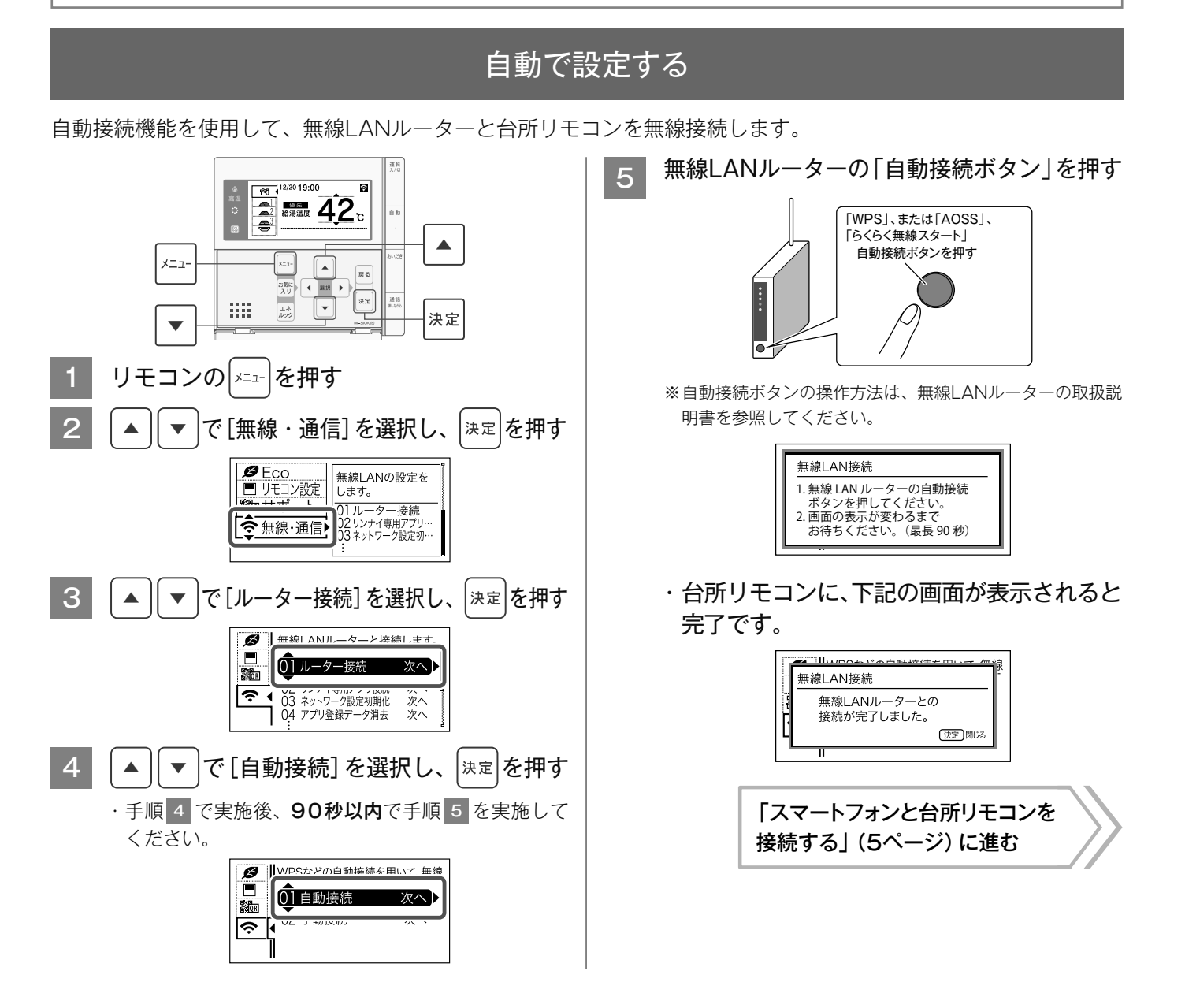

手動で設定する

無線LANルーターに自動接続機能(自動接続ボタン)が搭載されていない場合や、自動接続で接続できない場合に、 手動接続で無線LANルーターと台所リモコンを無線接続します。

手動接続の設定は、台所リモコンとスマートフォンで行います。

無線LAN接続が完了したら、台所リモコンとスマートフォンを接続してください。

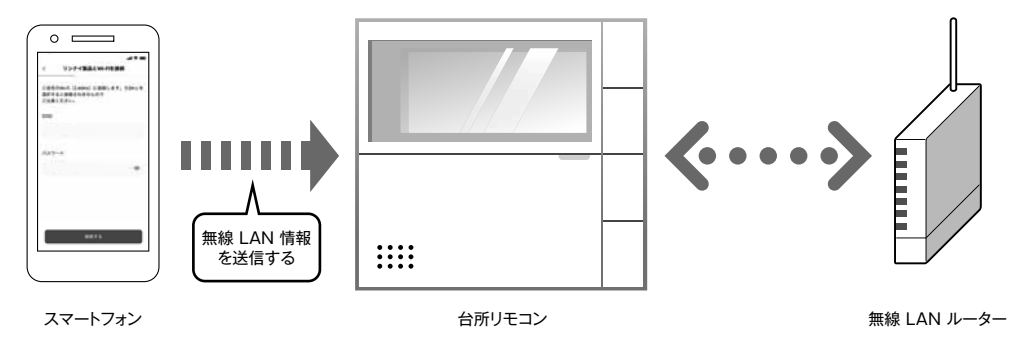

#### お知らせ

・ 接続する無線LANルーターの2.4GHz用ネットワーク名(SSID)とパスワード(KEY)が必要になります。事前に準備し てください。

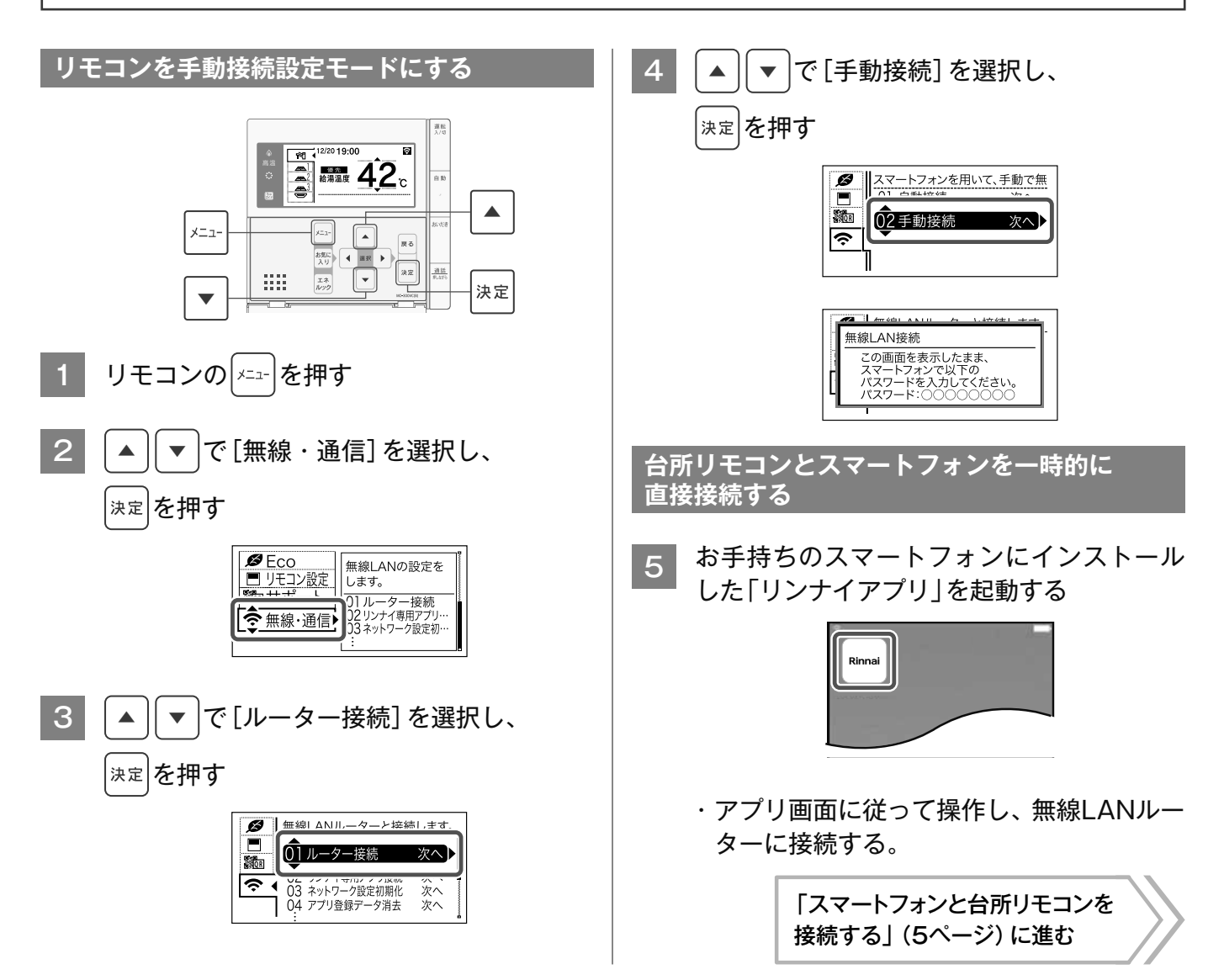

# **スマートフォンと台所リモコンを接続する**

スマートフォンと台所リモコンを接続します。

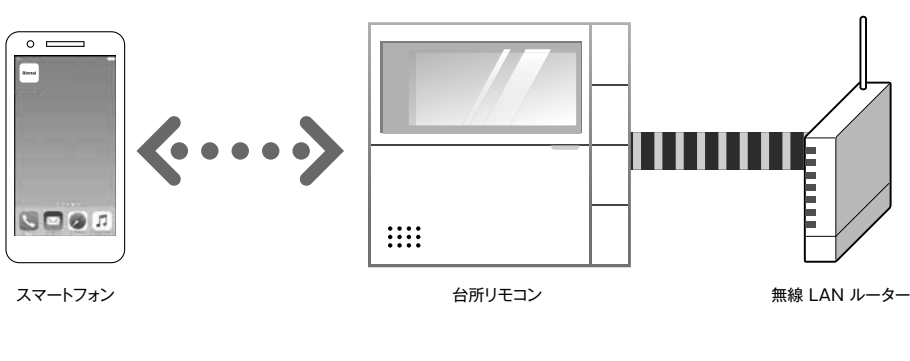

ターを接続する(自動で設定する/ 手動で設定する)」(3ページ)の操 作が完了後、台所リモコンに が点灯していないか確認してくだ さい。点灯している場合は、消灯 するまで3分程度お待ちください。 ・ 接続するスマートフォンは事前 に「台所リモコンと無線LANルー ターを接続する(自動で設定する/ 手動で設定する)」(3ページ)で接 続した無線LANルーターと接続さ れていることが必要です。

・ 「台所リモコンと無線LANルー

■1 お手持ちのスマートフォンにインストール した「リンナイアプリ」を起動する

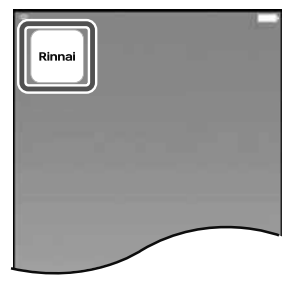

2 アプリ画面に従って操作し、スマートフォン と台所リモコンを接続する

お知らせ

# **その他の設定**

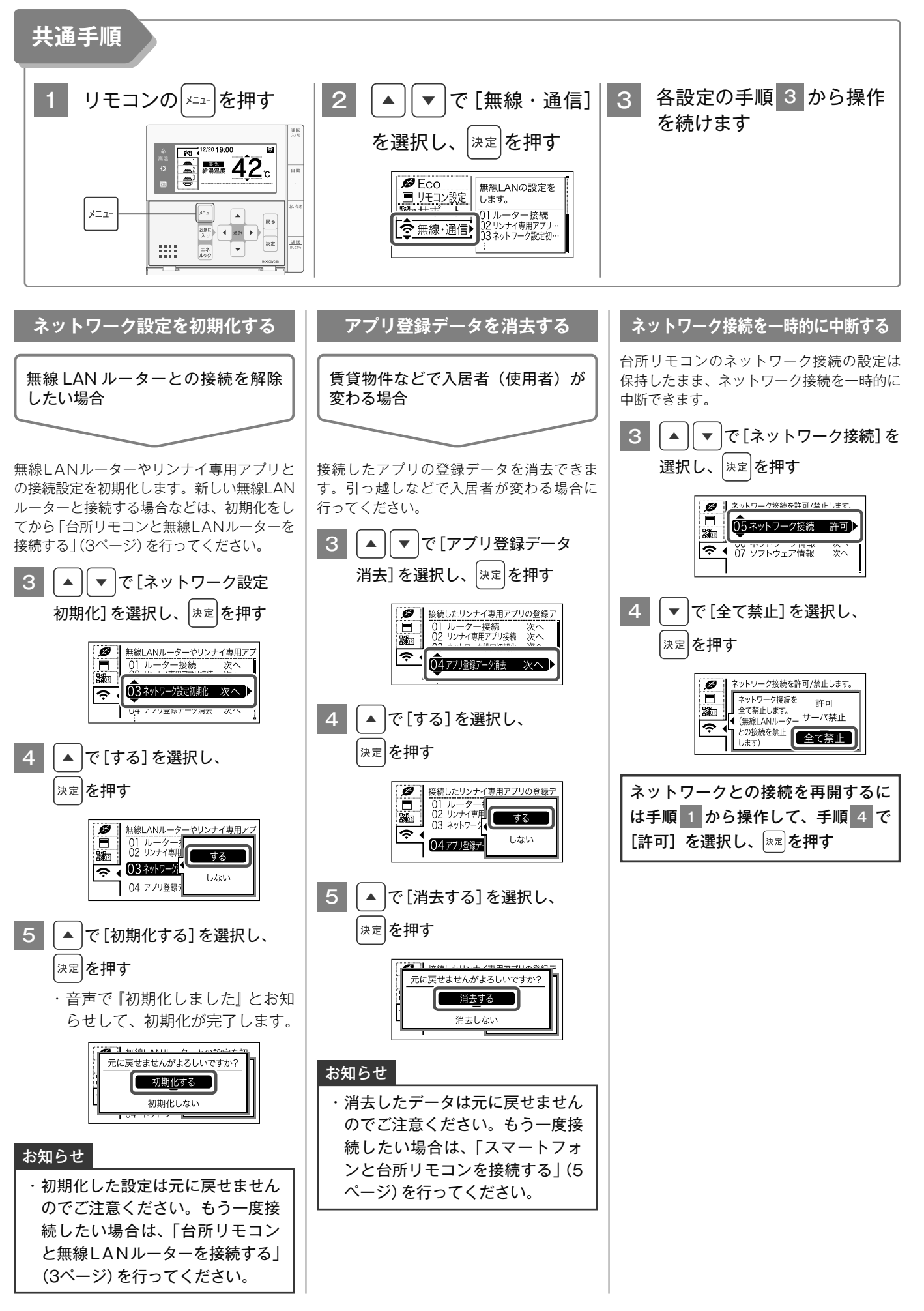

## **その他の設定(つづき)**

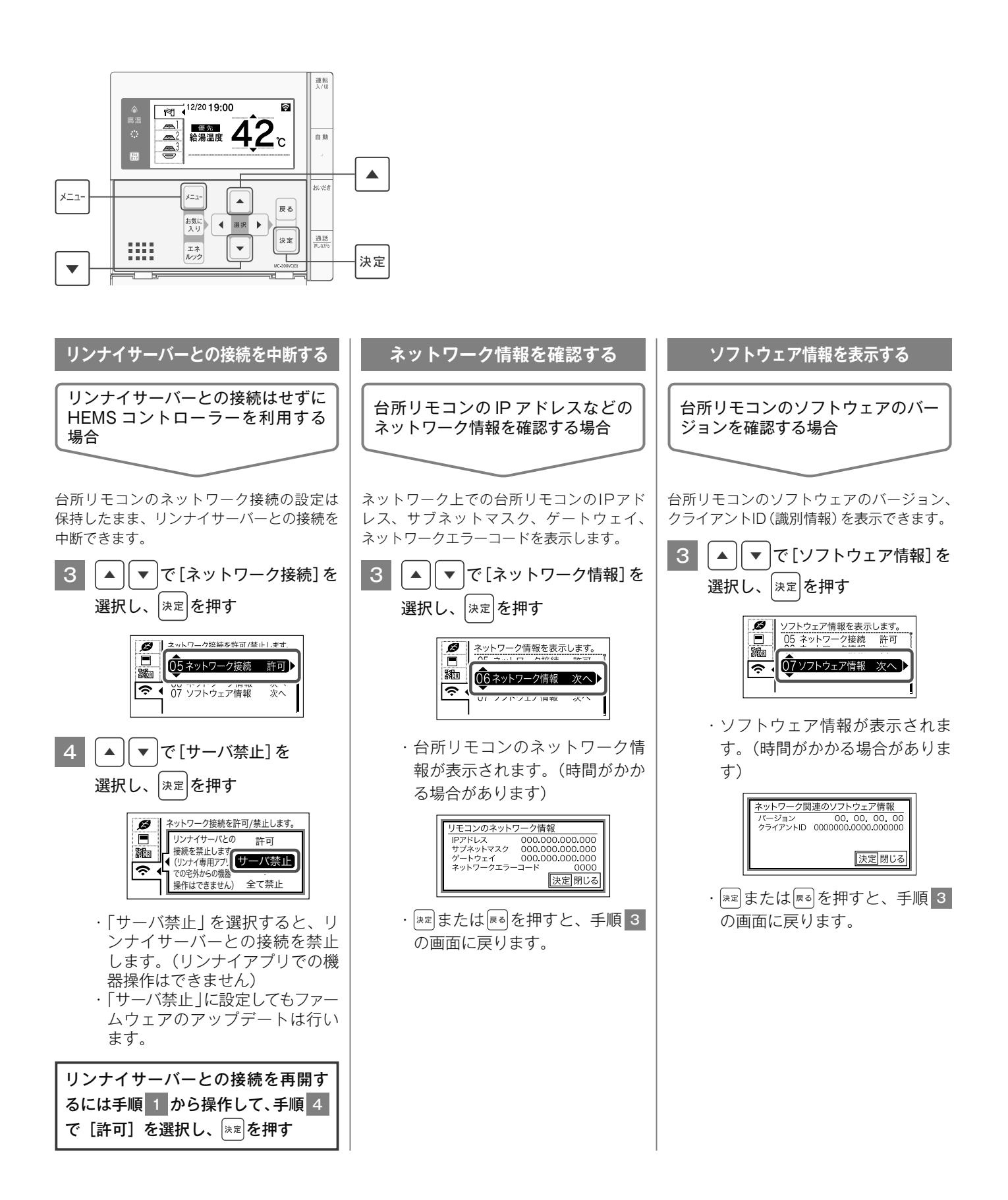

7

# **Q&A**

## 「接続に失敗しました。」と表示された

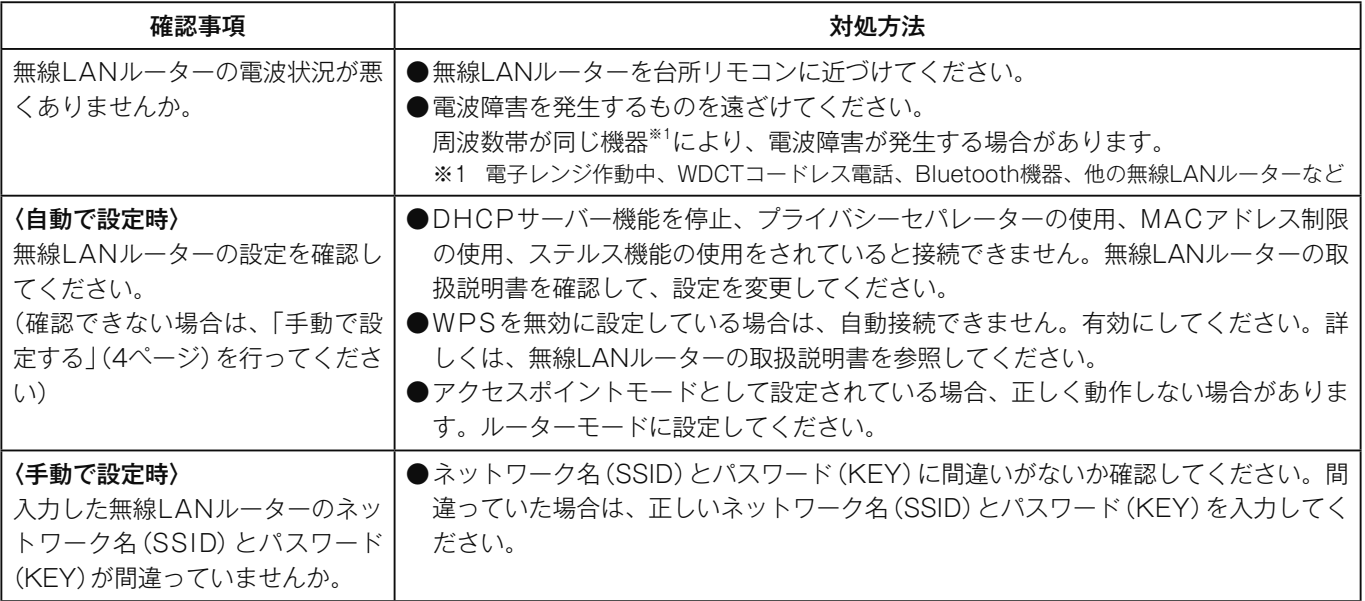

## **Q&A(つづき)**

### 「台所リモコンが見つかりません」と表示されたとき

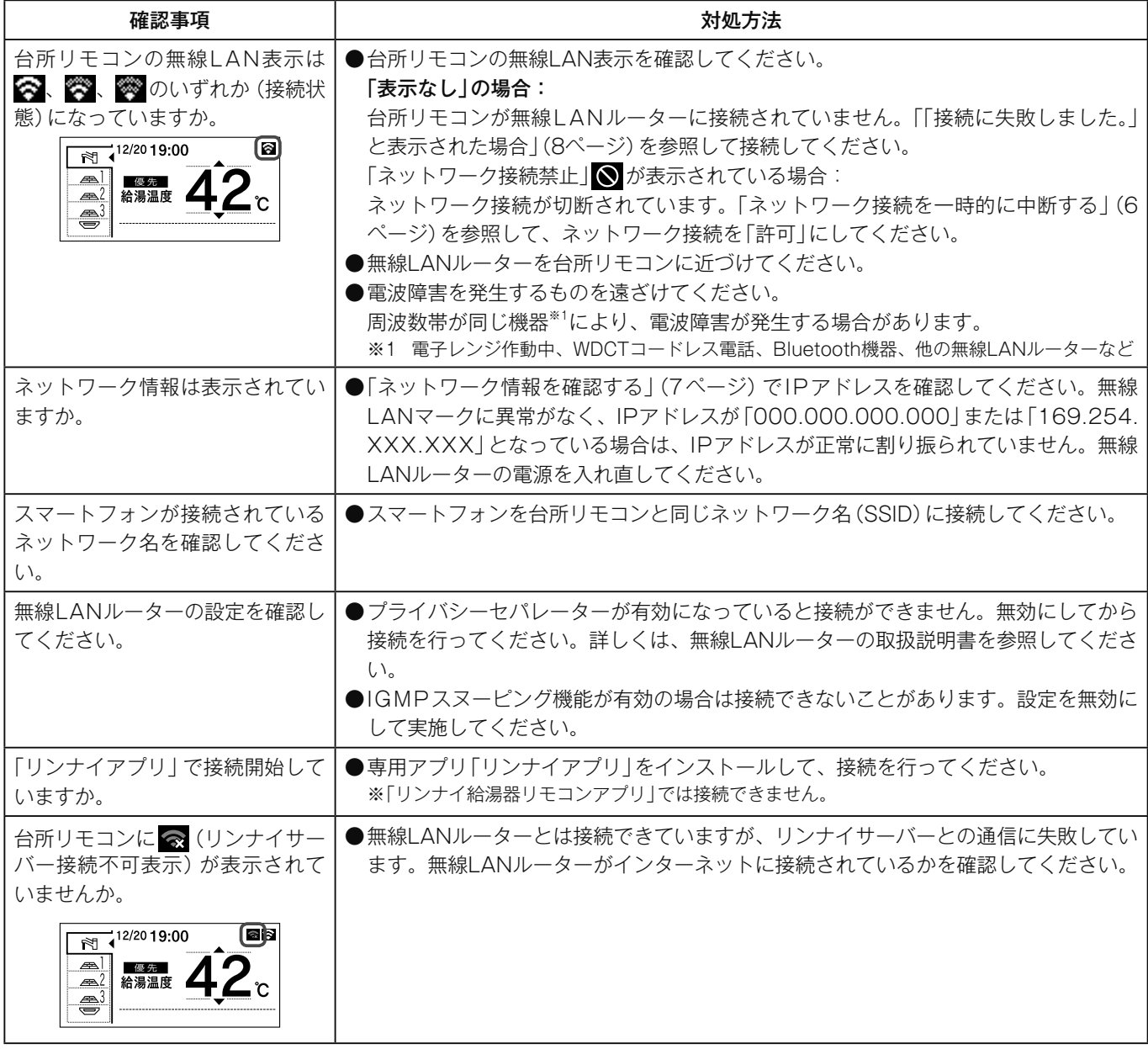

### 貸物件の入退居時、停電から復帰した時などリモコンの電源を

入れると、下記の画面が表示されたのですが…

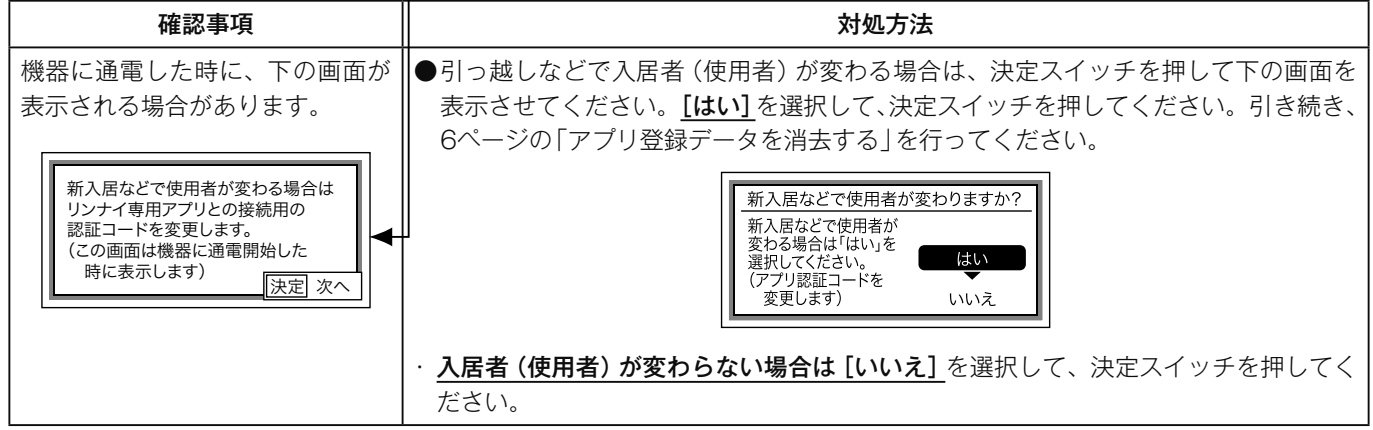

# **MEMO**

### **無線接続に関してのご注意**

● 無線LANルーターに接続すると、機器の運転・操作・設定状況、ガス・電気・水などの使用履歴、エ ラー情報、ソフトウェア情報、接続機器の情報、ルーターなどのネットワーク情報をリンナイサーバー へ自動的に送信します。これらの情報はアプリなどでの最適な操作、運転・使用履歴などの情報提供、 アフターサービスやお問い合わせ時における機器の運転・使用状況の確認、アプリの利用に関する統 計数値作成・分析結果の利用、サービスの改善、お客様の利便性の向上などの目的で使用されます。 ● リモコンには無線LANモジュール※1が内蔵されています。無線LANルーターとの接続設定を行うと、 お客様が利用されているスマートフォンなどに本体情報が表示できるほか、スマートフォンなどから 機器を操作することができます。 ※ 1 この機器の使用周波数帯では、電子レンジなどの産業・科学・医療用機器のほか工場の製造ラインなどで使用されている 移動体識別用の構内無線局(免許を要する無線局)および特定小電力無線局(免許を要しない無線局)並びにアマチュア 無線局(免許を要する無線局)が運用されています。 ・ この機器を使用する前に、近くで移動体識別用の構内無線局および特定小電力無線局並びにアマチュア無線局が運用さ れていないことを確認してください。 ・ 万一、この機器から移動体識別用の構内無線局に対して有害な電波干渉の事例が発生した場合には、無線 LAN の接続 を「無効」にした上、お買い上げの販売店または当社の支社・支店・営業所・出張所にご相談ください。 ・ その他、この機器から移動体識別用の特定小電力無線局あるいはアマチュア無線局に対して有害な電波干渉の事例が発 生した場合など、お困りになったときは、お買い上げの販売店または当社の支社・支店・営業所・出張所にご相談ください。 ●機器から離れた場所や外出先から操作をするときは、機器やその周辺および他の人などの状態を確認 できないため、事前に十分に安全確認してから行ってください。 ●他の人が設定した予約運転などの設定状況も事前に把握しておいてください。 ● 機器や浴室周辺および床暖房がある部屋に人がいることが分かっているときは、事前に機器を他の場 所から操作をすることを知らせておいてください 。 ●自動運転でおふろを入れる場合は、おふろの栓が閉まっていることを事前に確認してください。 ● 通信状況によっては、アプリで操作した内容が機器本体に反映されないことがあるので、機器本体の 状態がどうなったかを確認してください。 ● アプリの「利用規約」は最新版を必ず確認してください。

## リンナイアプリについてのお問い合わせは

### ■ホームページからも確認できます。

https://rinnai.jp/app/rinnaiapp/

### ■お問い合わせフォーム

https://rinnai.jp/service/support/individual/form

■お電話でのお問い合わせ フリーダイヤル **0120-054321**

ナビダイヤル ※携帯電話からの場合(通話料が発生します)

## **0570-550258**

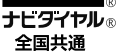

受付時間 平日 9:00 ~ 18:00 土日祝日 9:00 ~ 17:00 ※年末年始は除く

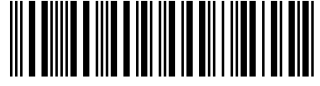

 $U332-0704 \times 02(00)$ 

30.00012.62719.1